## **Waterjet-Cut from a point**

If you ever have to stop the waterjet during a cut, you will need to use the cut from a point feature to restart the cutting job.

**WARNING: Do not shut the machine off, otherwise you will loose your "User Defined" home position.**

## **Step One: Turn on the Waterjet Pump**

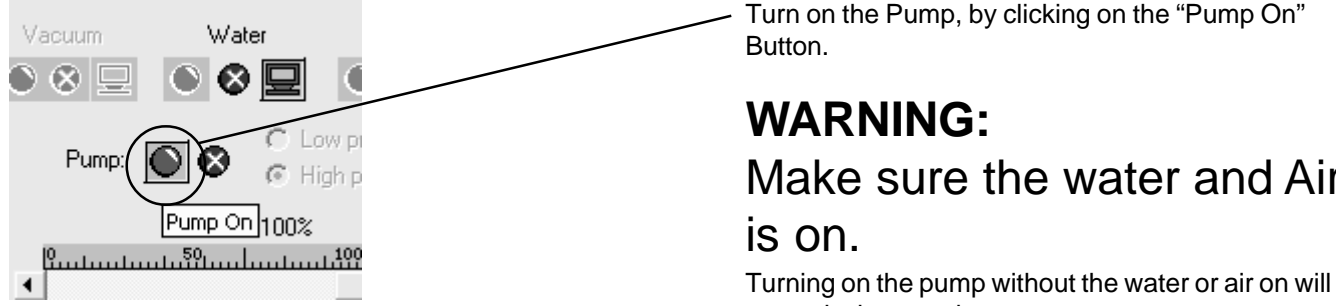

## **Step Two: Select "Cut from a Point"**

To cut from a point, click on "Cutting>Cut from a point".

The cursor's icon will change to cross hairs. Click on a starting point on your drawing. This is the point where the waterjet will start from.

When you click on the starting point, the following dialogue box will appear. Click "Yes".

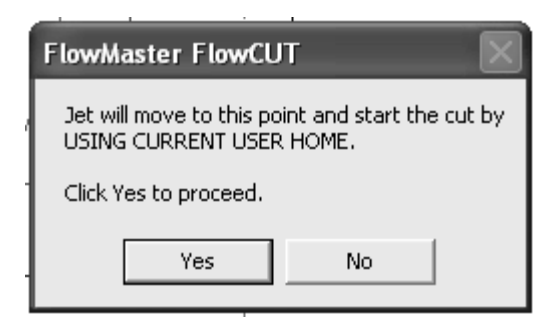

The waterjet will start cutting from the selected point.

## Make sure the water and Air

Turning on the pump without the water or air on will severely damage the pump.

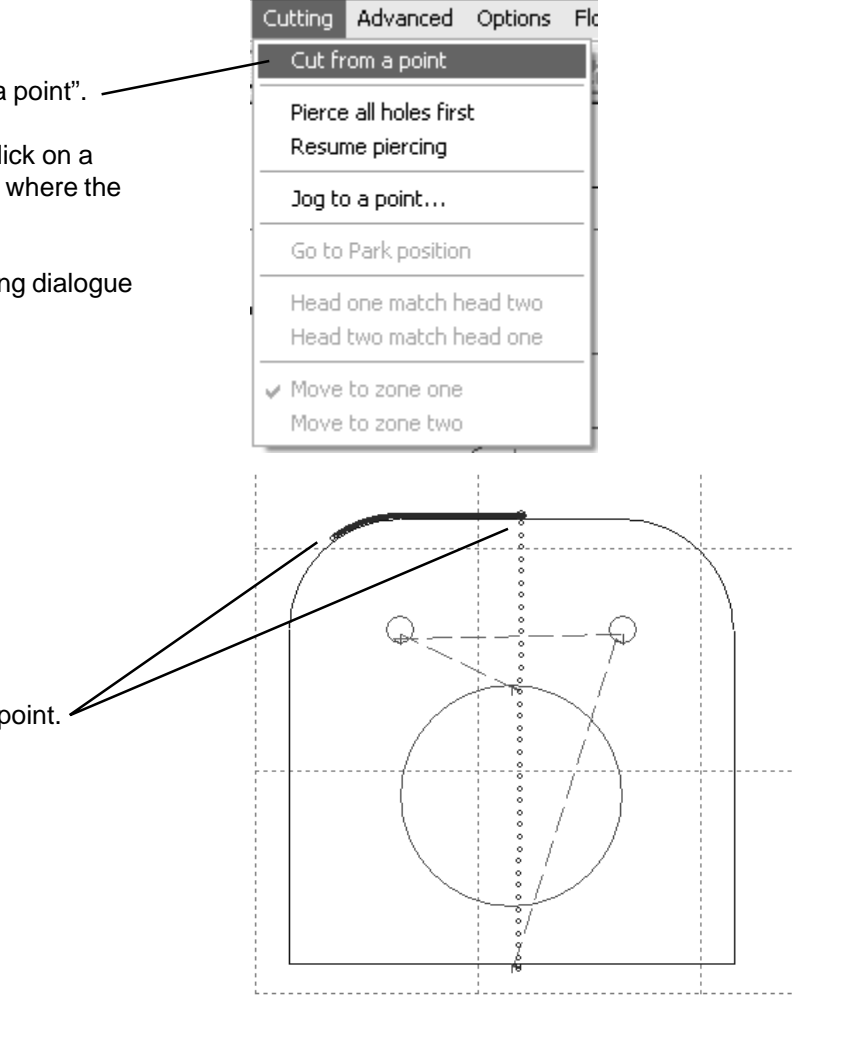